## **QUICK REFERENCE GUIDE – CommPortal**

#### Logging In

- Open a web browser
- Type in <a href="https://uccommportal.com/login.html">https://uccommportal.com/login.html</a> •
- Enter your full 10-digit phone number no dashes or ٠ spaces
- ٠ Enter your Password (default is OCCW2417)
- Check the box "Remember me on this computer" •
- ٠ Click Log In
- Enter your email address for security ٠
- **Click Continue** ٠
- Click OK

#### Home

#### Click Home •

- Phone Status Do Not Disturb
- Click 📞 Available for Calls 🗸 🗸
- Choose Do Not Disturb .
- This will send all callers to Voicemail unless ٠ Allow priority callers to ring when in Do Not Disturb is checked
- To add Priority Callers, Click priority callers
- Choose List to add New Phone Numbers and Click Add •
- Choose Extensions to see a list of internal users, check ٠ the box next to the people you want to add
- Click

#### Deactivate Do Not Disturb

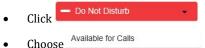

### Incoming Calls will Ring

- Choose where you want your calls to ring by clicking • Ring your Account Phone
  - Ring your Account Phone -- Your Calls will ring your desk 0 phone only
  - Ring your phones in order -allows you create a ringing 0 schedule to call your phones, in a specific order and for specific lengths of time. Your numbers are listed in the left column, use the '+' button to add new numbers to the schedule. Ringing periods are added by clicking in the cells to the right. Click on a ringing period to edit or delete it.

- Ring your phones together 👻
- -If you have added an extra line as shown above it would simultaneously ring both the extra line and your desk phone.
- Forward to another phone... lets you forward your extension to another number (internal or external) You can Save Numbers you forward to frequently or you can forward to a temporary number
- You can Choose if there is no Answer to forward to • another phone after x seconds or send to voicemail after x seconds. If your phone is busy you can forward to another phone or send to voicemail

Advanced Settings

0

- E Forward Selected -Callers on this list will be forwarded to another phone
  - To Add Contacts to this list, Click forwarding list
  - To Add an Extension to Forward to Click another phone
  - **Reject Selected** -Callers on this list will be be rejected without going to Voicemail
  - To Add Callers to this list, Click rejection list

Distinctive Ringtone - Callers from this list will ring

- with a different ringtone
- To Add Callers to this list, Click distinctive ringing list
- Forward if Unavailable If your phone is unavailable, calls will be forwarded to another phone
  - To Add Callers to this list. Click another phone
- Anonymous Callers Calls on this list will be rejected without going to voicemail

#### Your Services

- **Call Settings** lets you change the way you phone takes and makes calls
  - General Choose Default Caller ID Options 0 for your incoming and Outgoing Calls
    - Withhold Caller IT when Making calls, this will make you show as anonymous on caller ID or Blocked

- Provide caller ID for incoming calls- lets • you see a number presented when someone calls you
- Provide Caller name for incoming calls • - Lets you see a name of the caller when someone calls you
- 0 Call Forwarding – Choose Default Forwarding Options – Choose to Ask for a forwarding number each time forwarding from my phone using an access code is used (select or deselect):
  - Immediate Forwarding ٠
  - **Busy Forwarding** •
  - ٠ No Answer Forwarding
- Apply to save changes Click
- **Message Settings** lets you change your default voicemail settings
  - General Choose to forward messages as 0 email, what email address to send them to, leave original in inbox or delete when email is deleted, choose to include action links
  - Mailbox Access Choose to skip entering 0 your pin every time, choose fast log in, choose auto play voicemail, choose to play details and message, message only or details only
  - Voicemail Greeting Choose Default 0 Greetings
    - Extended Absence-lets you play a specific greeting if you are out for an extended period of time
    - Forward All Calls- Choose to forward • calls to another number
    - Personal- Lets you record a general greeting for everyday use
    - System with Name- YOUR NAME is ٠ currently unavailable, please leave a message at the tone
    - System with Number Extension XXXX is currently unavailable, please leave a message at the tone
    - System- This user is currently unavailable, please leave a message at the tone
- Apply to save changes Click

- Notifications lets you change your default notifications
  - 0 Message Waiting Indicator – Which phone(s) get notification of incoming messages
  - Email Which email address to send 0 notifications of incoming messages
  - Outdial- Send notifications to a number 0 based on a schedule
  - Override- Overrides outdial schedules with  $\circ$ a secondary schedule
- Click Apply to save changes ٠
- Reminders lets you add reminders; your phone will call out to you at the time you choose
  - Add a description
  - Enter the Number to send the notification to 0
  - 0 Choose when to send reminder- once, every week day, every day, the time, and record a reminder
  - Click 0
- Click Apply to save changes

#### **Messages and Calls**

- Click Messages and Calls
- listen to messages
- see your recent missed calls
- see recent calls you placed
- see your recent incoming calls
  - see recent deleted voicemails

Note: You can export the lists of missed, dialed and

received calls to an excel CSV file, just click Save the CSV file to your computer to file

#### Contacts

- Click Contacts
- Add new contacts. Create a new group, Import a list, or Export contacts to a CSV
- Create speed dials (not to be confused with programmed buttons) can be one digit codes 2-9 or two digit codes from 20-49
- Shows extensions that are currently in operation

#### Make a Call

- Click Make Call •
- Type in a number to call
- Choose/type in a number to call from
- Click

#### Logging Out

- Click on your name in the upper right-hand • corner of the screen
- Select Log out

#### Personal Details-Programming Buttons

- Click Devices
- Choose Set Keys ٠
- Find the model of your phone and select
- Choose > Programmable Keys Line Key
- Choose the key you want to program
- Choose Speed Dial
- Select Line 1
- Enter in the extension or number
- Type in a label for the key
- Save changes Click

#### Security

#### Change Password

- **Click Change Password**
- Type in Current (Old) Password
- Enter a New Password
- Confirm New Password
- Click

Change Security Email

- Type in a new email address
- Click

#### Change Voicemail PIN

- **Click Change Voicemail PIN** •
- Type in Current (Old) PIN
- Enter a New PIN
- **Confirm New PIN**
- Click Confirm

#### Support

#### Downloads

- Scroll down to the bottom of the screen under support and click Downloads
- Choose "On your computer"
- Choose your operating system (Windows or Mac)
- Choose to Run to program
- Click Next (to start download)
- Click Next (where to save)
- Click Next (creating shortcuts and other actions)
- Click Install
- Check the Box Launch on Finish
- Click Finish
- Select Optimum Cloud as your service provider
- Enter your full 10-digit phone number no dashes or spaces
- Enter your Password (default is OCCW2417)
- Check the box "I accept the terms"
- **Click Accept**

#